# **LES CD-ROMS DE VULGARISATION ETUDIES**

#### **1. LISTE DES CD-ROMS ETUDIES:**

(par ordre alphabétique de leurs titres)

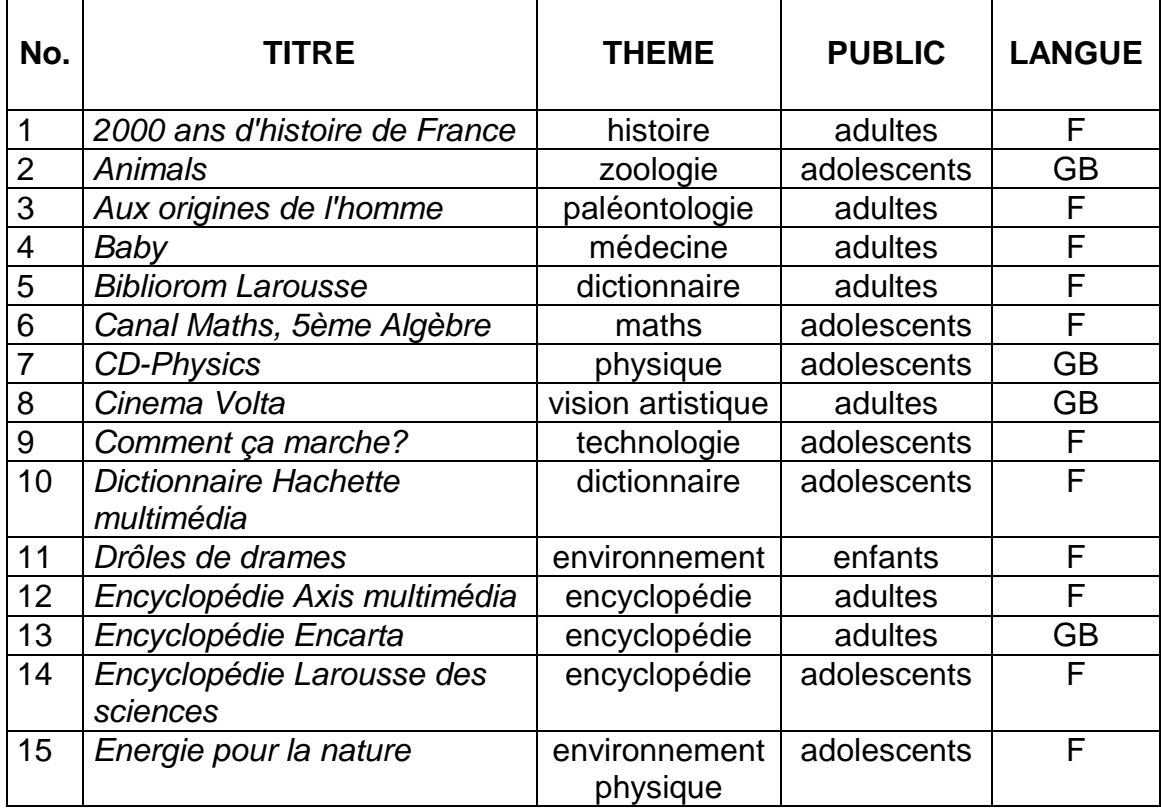

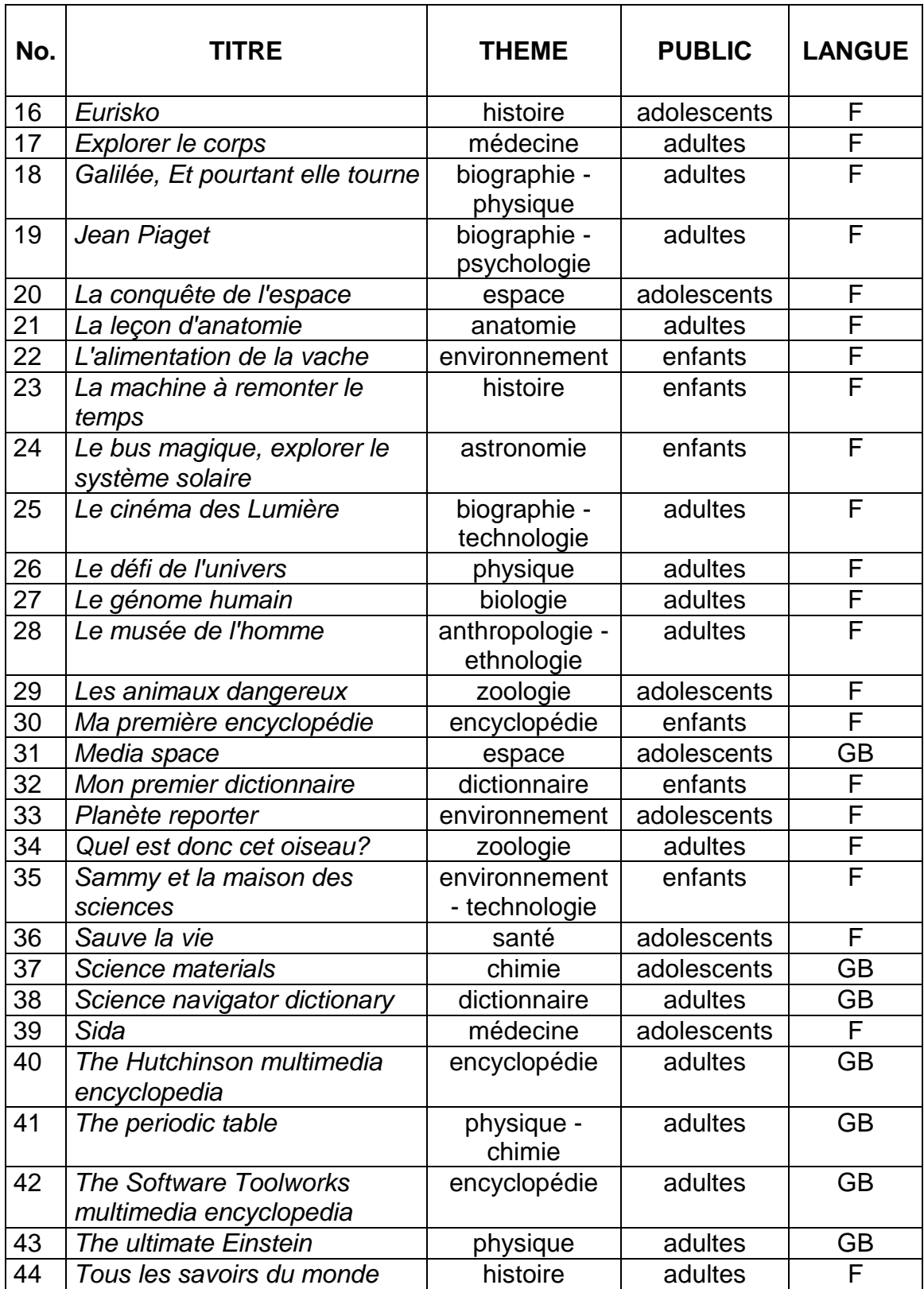

### **2. CLASSIFICATION DES CD-ROMS ETUDIES:**

L'ensemble des titres étudiés, sans être représentatif de l'offre des CD-ROMs existant sur le marché grand public, peut être classé selon quatre critères: 1. le public visé

- enfant: 15,9 % (7/44)
- adolescent: 34,1 % (15/44)
- adulte: 50,0 % (22/44)

2. le thème abordé (avec des recoupements)

- biologie (biologie, zoologie): 9,1 % (4/44)
- environnement:  $11,4%$  (5/44)
- médecine (dont anatomie) et santé: 11,4 % (5/44)
- physique chimie (astronomie, chimie, espace, physique): 22,7 % (10/44)
- sciences humaines (ethnologie, histoire, paléontologie humaine, psychologie): 15,9 % (7/44)
- technologies:  $6.9\%$  (3/44)
- tous sujets (dictionnaires et encyclopédies): 22,7 % (10/44)
- vision artistique: 2,3 % (1/44)
- 3. la version linguistique
	- anglais: 25,0 % (11/44)
	- français: 75,0 % (33/44)
- 4. le support matériel
	- Hybride (CD-ROM et réseau): 4,6 % (2/44)
	- CD-ROM: 75,0 % (33/44)
	- CDI: 9,2 % (4/44)
	- CD-Photo: 2,3 % (1/44)
	- Disquettes: 9,2 % (4/44)

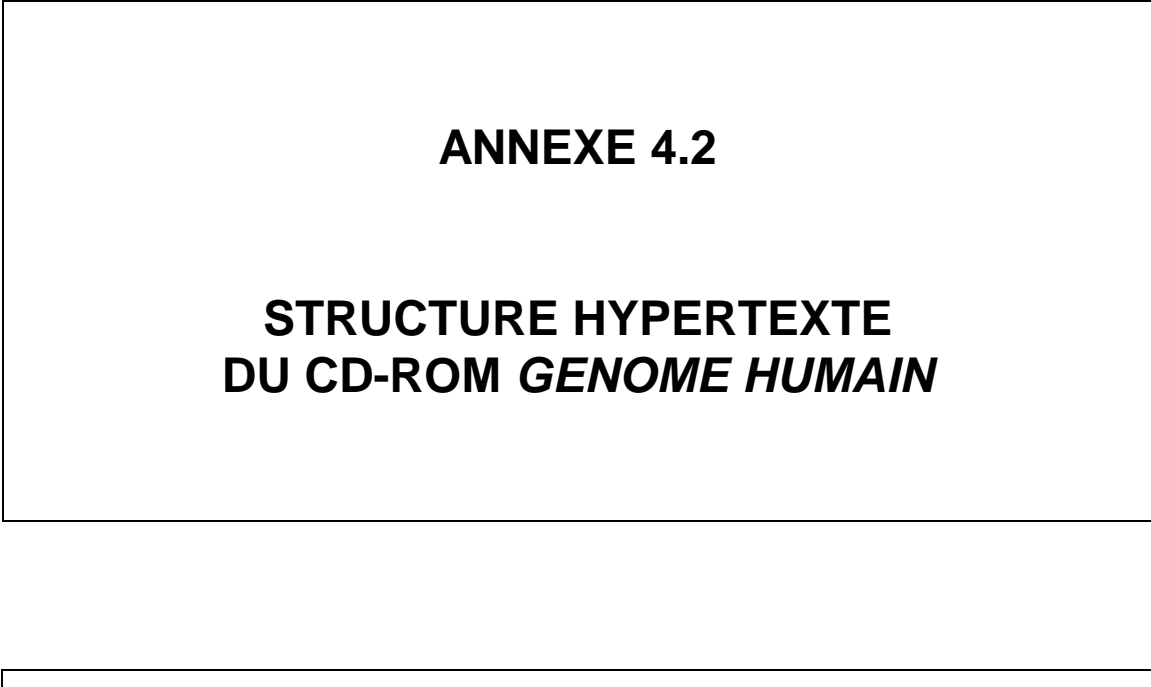

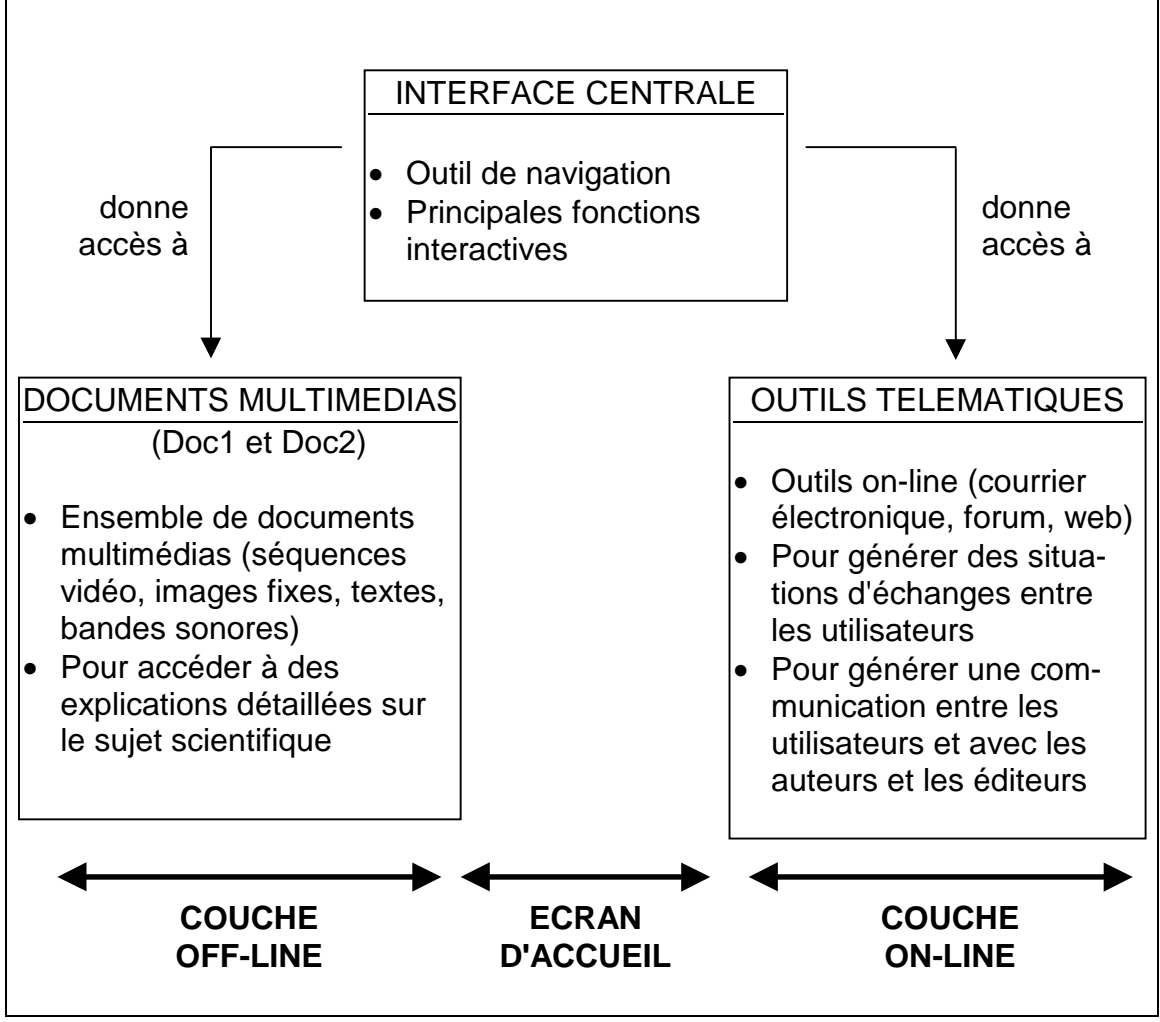

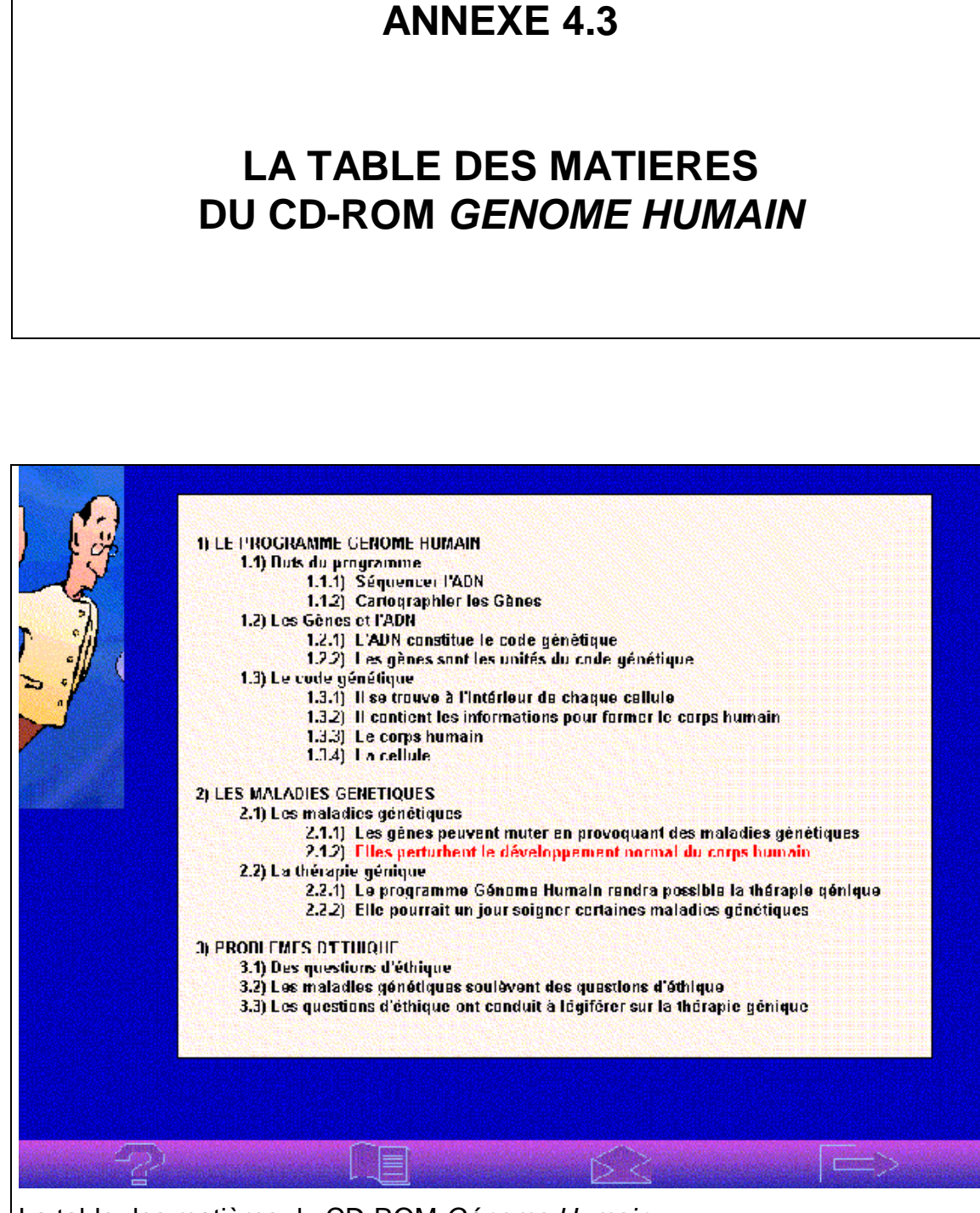

La table des matières du CD-ROM *Génome Humain*

## **LISTES DES DOCUMENTS DU CD-ROM** *GENOME HUMAIN*

#### **1. LISTE SCIENTIFIQUE**

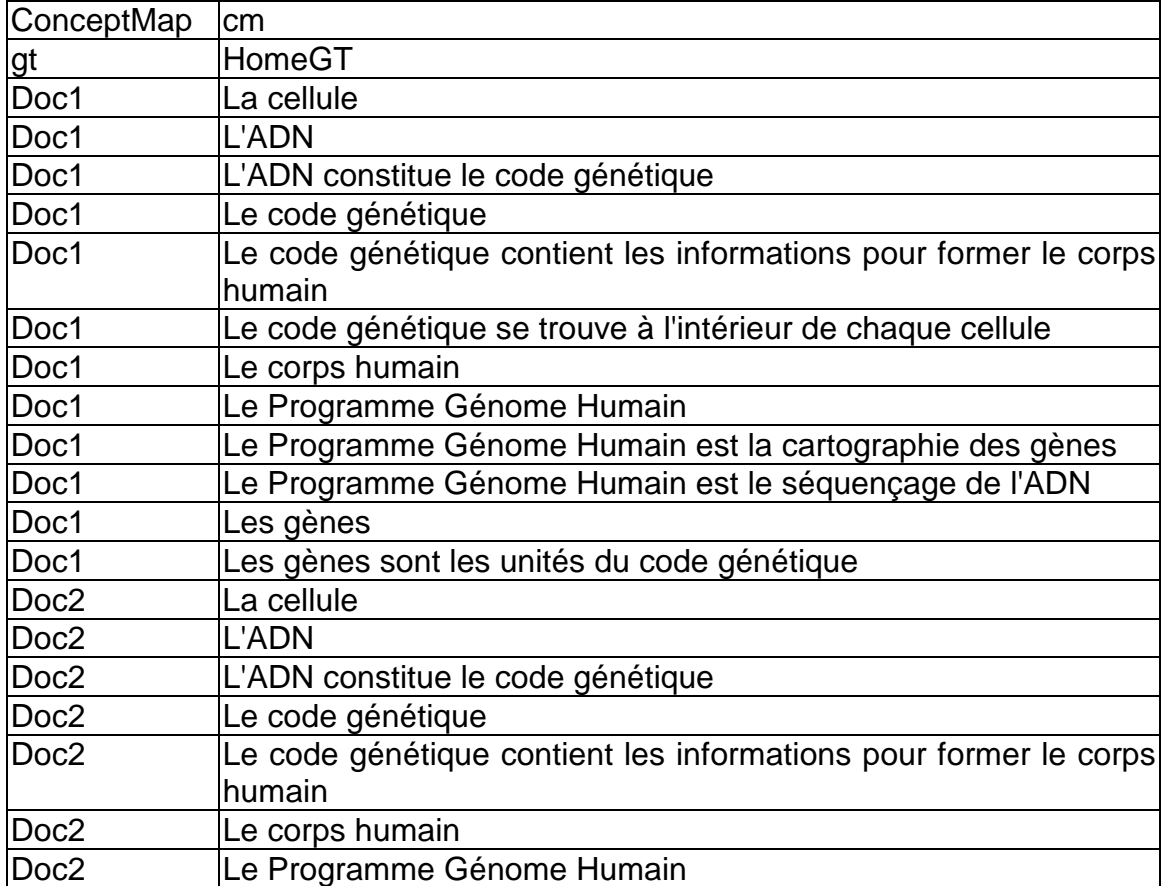

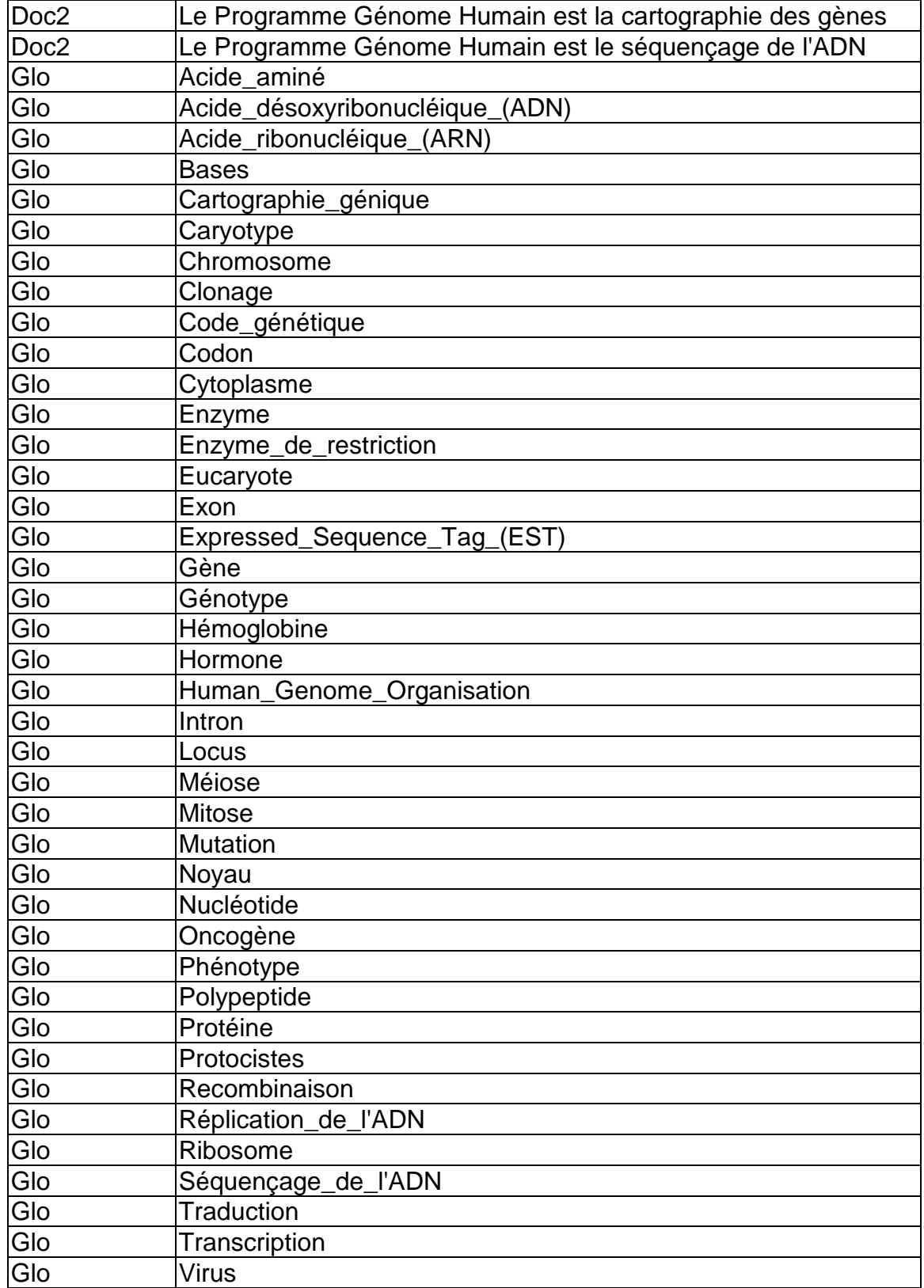

### **2. LISTE MEDICALE**

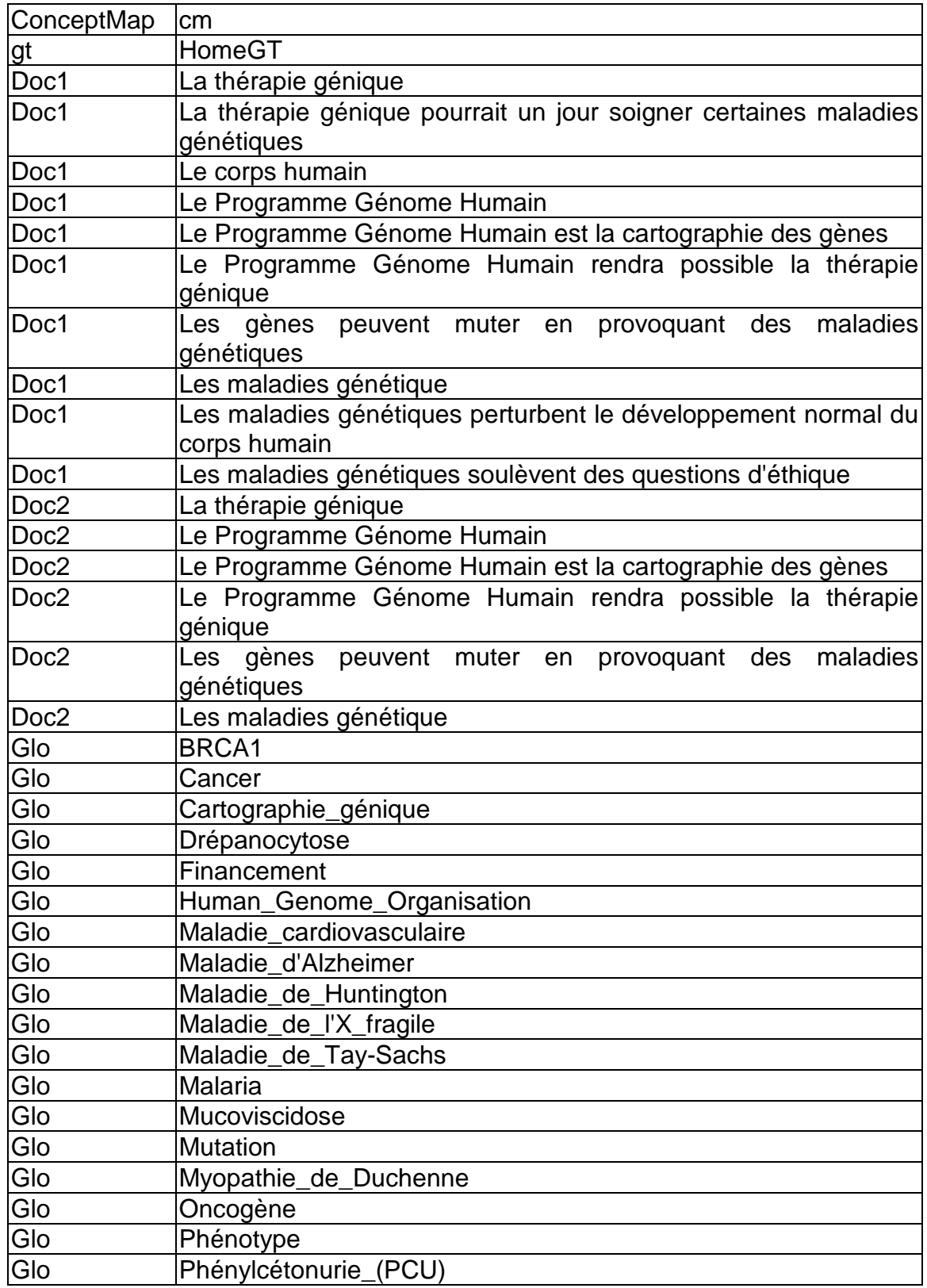

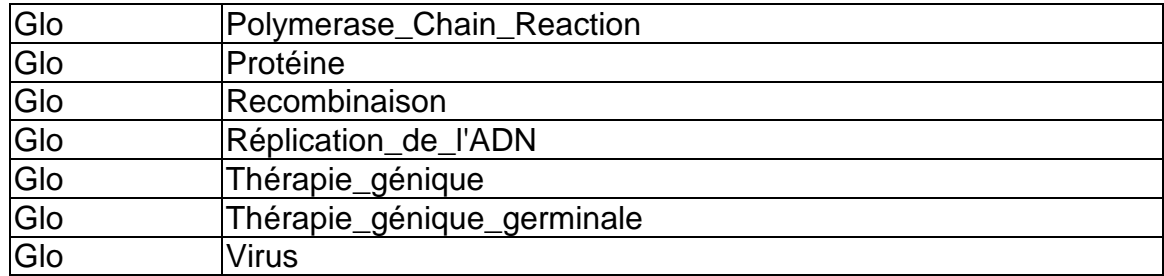

### **3. LISTE ETHIQUE**

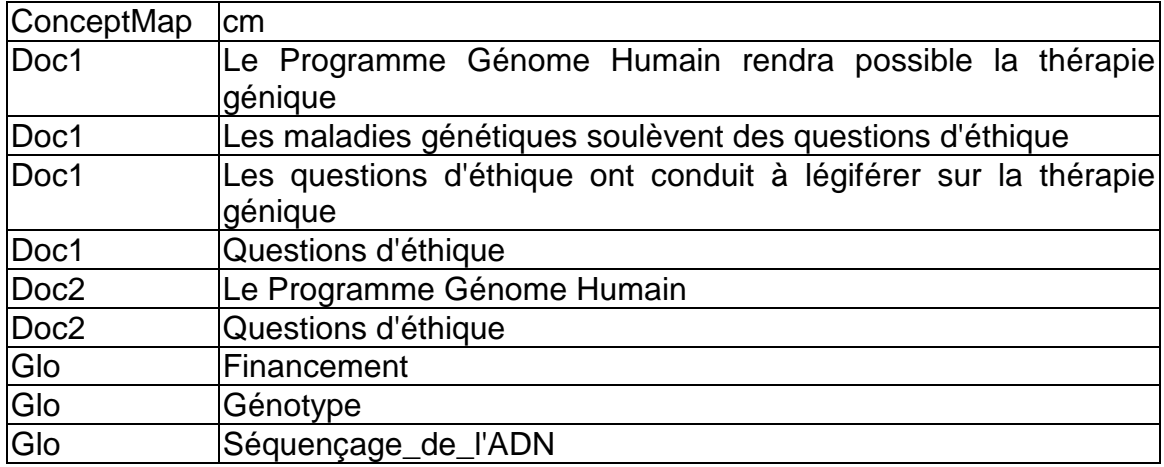

### **4. INTERSECTION DES LISTES**

### **4.1 Les trois**

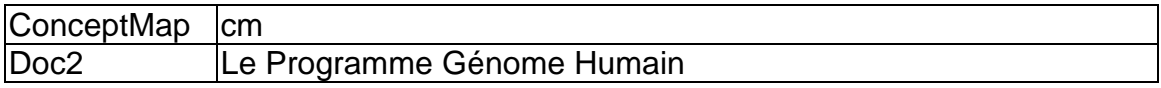

### **4.2 Listes Scientifique et Médicale**

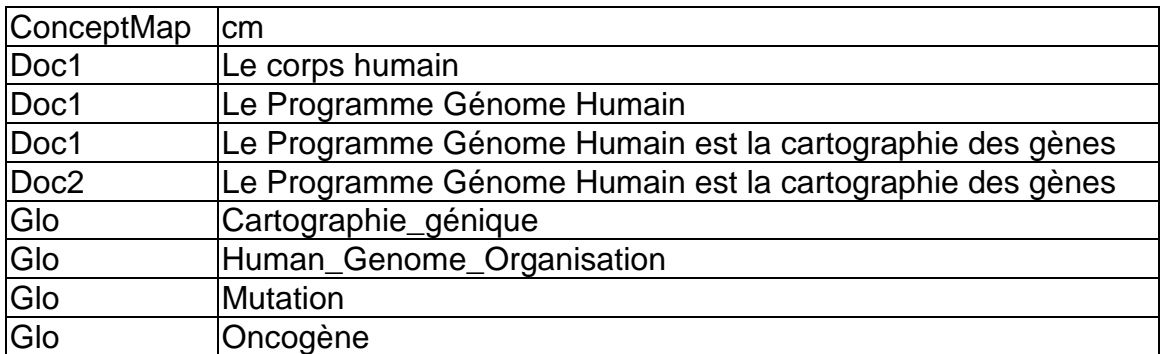

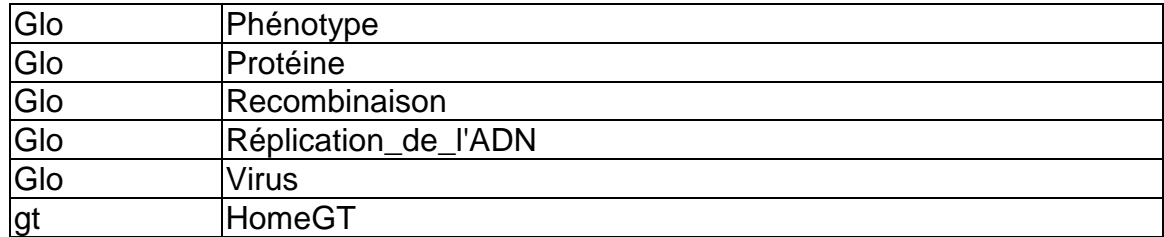

#### **4.3 Listes Scientifique et Ethique**

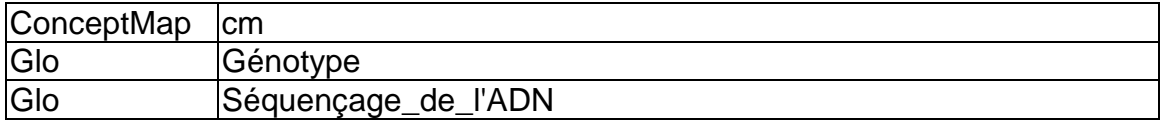

#### Médicale et Ethique:

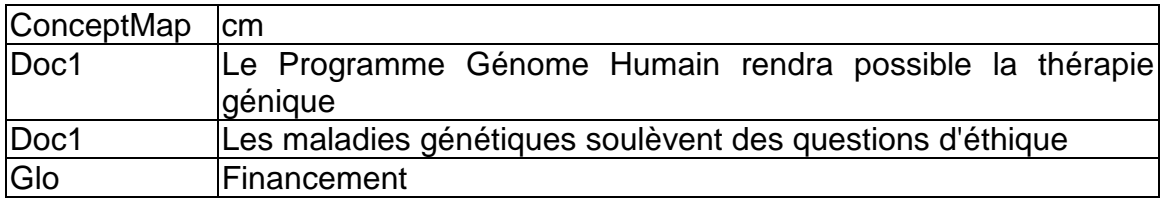

#### **5. CONSTITUTION DES LISTES DE DOCUMENTS**

Pour établir les trois listes de documents du CD-ROM, deux phases sont nécessaires:

- 1. on tient compte de l'entrée des documents dans l'écran d'accueil (sert à faciliter un tri initial);
- 2. on tient compte du contenu des documents (tri le plus important).

#### **5.1 Le cas des Doc1 et des Doc2**

La sélection s'effectue dans un premier temps uniquement à partir des Doc1. Les indications données par l'auteur, les titres de ceux-ci et leur position dans la carte conceptuelle indiquent clairement leur appartenance à tel ou tel cluster. Les Doc1 donnant accès aux Doc2, ceux-ci trouvent aussi naturellement leur place dans les trois listes.

On procède alors à une seconde phase de ce tri des documents en tenant en compte leur contenu. Les documents Doc1 et Doc2, contenus dans la liste éthique, sont revus pour déterminer s'ils font bien mention de problèmes moraux. Ainsi, par exemple, les deux documents "Doc1/Thérapie génique" et "Doc2/Thérapie génique" sont éliminés de cette liste. Le premier stipule que la thérapie génique germinale est bannie mais la justification qu'il donne est d'ordre médical. De même, dans le second document, sont seulement données des techniques médicales utilisables. Ces deux documents sont donc placés dans la liste médicale.

On procède ainsi pour tous les documents Doc1 et Doc2. Les listes traduisent donc les contenus (scientifique, médical ou éthique) des documents. Notons que certains documents peuvent ainsi figurer dans plusieurs listes.

#### **5.2 Le cas des items du Glossaire**

Pour les items du Glossaire, on a initialement pensé procéder comme pour les Doc1 et Doc2. Un problème se pose cependant en procédant ainsi. Les items du Glossaire sont accessibles au travers des Doc1, des Doc2 et, directement en entrant dans le Glossaire. De plus les mêmes items du Glossaire sont accessibles par des documents Doc1 et Doc2 différents dans des clusters différents.

On ne peut donc pas placer un item du glossaire dans une des trois listes en fonction de sa position dans le logiciel (par où il est accessible) car le programme Visual Basic relisant un fichier de navigation ne peut savoir cette position.

Les items du Glossaire ne peuvent donc pas être triés en fonction de leur position dans le logiciel et sont attribués aux trois listes uniquement en fonction de leur contenu.

#### **5.3 Le cas de la Visite Guidée**

La Visite Guidée est conservée comme document des listes scientifique et médical mais éliminée de la liste éthique. En effet, sur les six chapitres de la Visite Guidée, les cinq premiers donnent des informations scientifiques et le dernier des informations médicales. Une seule phrase de la Visite Guidée est relative aux questions d'éthique (dans le chapitre 6). Mais elle n'est pas informative à ce sujet: "Les gènes, les maladies génétiques, l'éthique, tellement de choses à découvrir."

La Visite Guidée ayant une durée totale de 20 minutes, on peut aussi penser que les derniers chapitres seront vus beaucoup moins que les autres. Comme la majorité des informations médicales données dans la Visite Guidée le sont dans le dernier chapitre (les seules autres informations médicales de la Visite Guidée sont données dans le chapitre 2), on pourrait donc penser à éliminer la Visite Guidée de la liste des documents du cluster médical. Mais les cheminements possibles dans la Visite Guidée sont multiples: on peut suivre les six chapitres à la suite, c'est-à-dire dans l'ordre recommandé; on peut aussi suivre ceux que l'on veut seulement et dans l'ordre que l'on choisit individuellement. Ce serait donc une erreur de ne pas inclure la Visite Guidée dans la liste médicale.

## **GUIDE DU PREMIER ENTRETIEN**

### **1. IDENTIFICATION DES PARTICIPANTS: 5 MINUTES**

Identifiez quels sont les membres de la famille qui participent à l'expérimentation et poser des questions portant sur le profil des utilisateurs (âge, profession, etc.) si informations non transmises par France Télécom Cable.

1.1 Nom, Prénom 1.2 Age 1.3 Profession 1.4 Formation 1.5 Loisirs

### **2. NIVEAU DE FAMILIARITE DE L'UTILISATEUR AVEC L'INFORMATIQUE:**

#### **2.1 Se sert-il d'un ordinateur au travail?**

Avec quelle fréquence? Pour quel genre de tâche? Quels logiciels?

2.1

### **2.2 Concernant l'ordinateur à domicile:**

2.2.1 Utilisation du Traitement de Texte (lequel, pourquoi faire, ...), tableurs, autres

 $2.2.1$ 

2.2.2 Utilisation de CD-ROMs (lesquels, dans quel but...)

2.2.2

2.2.3 Utilisation du courrier électronique (avec qui, nombres d'envois et de réceptions, dans quel but, documents attachés...)

2.2.3

2.2.4 Utilisation d'Internet (quels services: Web, Chat box, Conférence éléctronique, FTP, Visioconférence, depuis quand, temps d'accès, fréquence et durée moyenne...)

2.2.4

2.2.5 Autres...

2.2.5

### **3. INSTALLATION DU PROTOTYPE:**

#### **3.1 Vérification de l'installation**

3.1

### **4. NIVEAU DE FAMILIARITE DE L'UTILISATEUR AVEC LA BIOLOGIE GENETIQUE:**

### **4.1 Quel est votre intérêt général pour la science?**

4.1

#### **4.2 Quel est votre intérêt général pour la biologie?**

4.2

#### **4.3 Quel est votre intérêt général pour le génome?**

4.3

#### **5. QUESTIONS/THEMES DU FORUM:**

Posez à l'utilisateur les questions qui figureront dans le forum. Noter les réponses le plus fidèlement possible.

#### **5.1 Question scientifique**

Comment expliquer que le programme génétique d'un homme et celui d'une souris soient si semblables alors que ces deux espèces sont si différentes dans leur apparence?

5.1

#### **5.2 Question médicale**

Les maladies génétiques se transmettent des parents aux enfants. Que se passe-t-il lorsque un seul des parents est atteint d'une maladie génétique et pourquoi?

5.2

#### **5.3 Question éthique**

Dans quelles circonstances et à quelles conditions pensez-vous qu'il soit acceptable de pratiquer le clonage humain?

5.3

## **CONNAISSANCES EN BIOLOGIE DES UTILISATEURS**

Les tableaux ci-dessous donnent les résultats de la notation correspondant aux réponses données par chacun des utilisateurs de l'expérience de navigation, effectuées avec le CD-ROM *Génome Humain*, sur les trois questions de biologie.

#### **1. CONDITION EXPERIMENTALE 1**

L'évaluation du niveau de connaissance en biologie de ces utilisateurs a porté seulement sur les questions 1 et 2.

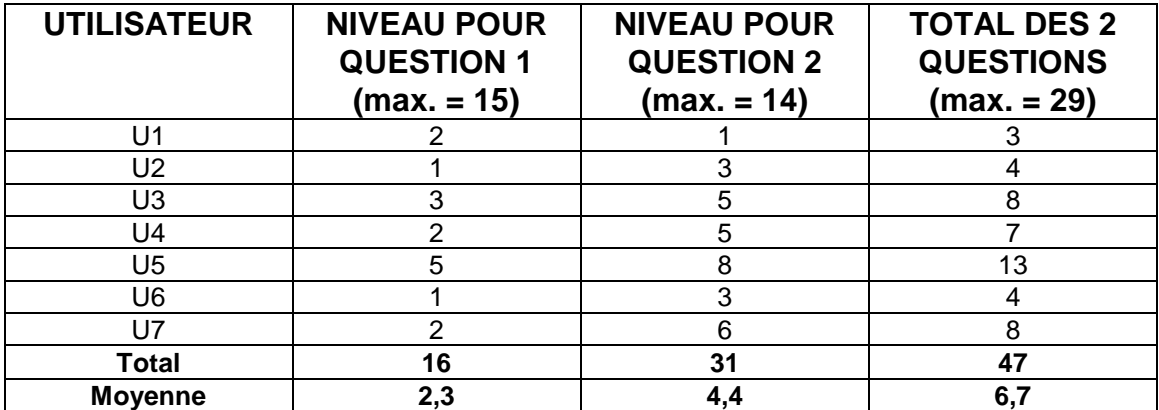

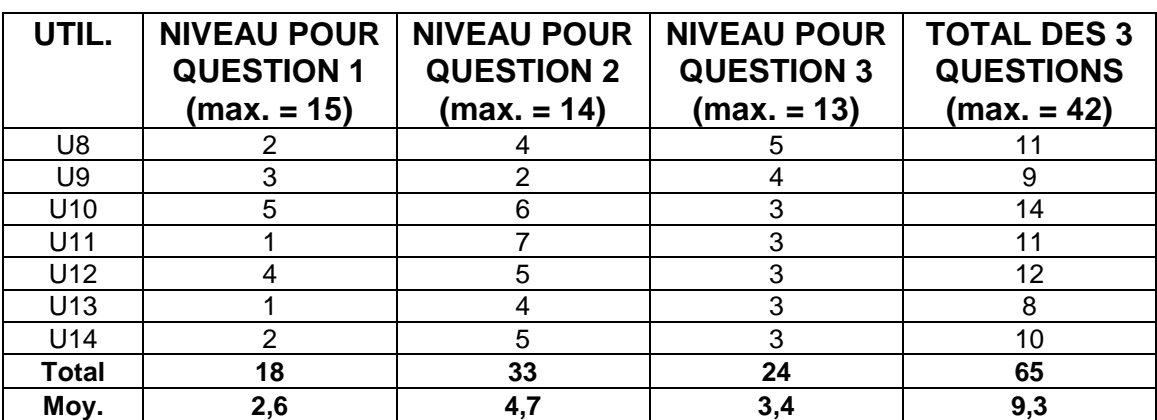

### **2. CONDITION EXPERIMENTALE 2**

### **3. CONDITION EXPERIMENTALE 3**

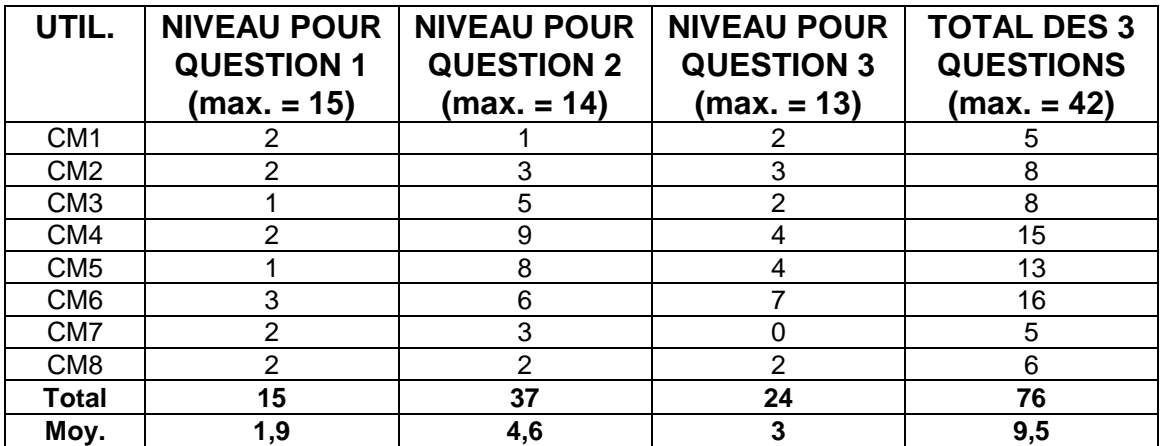

### **4. CONDITION EXPERIMENTALE 4**

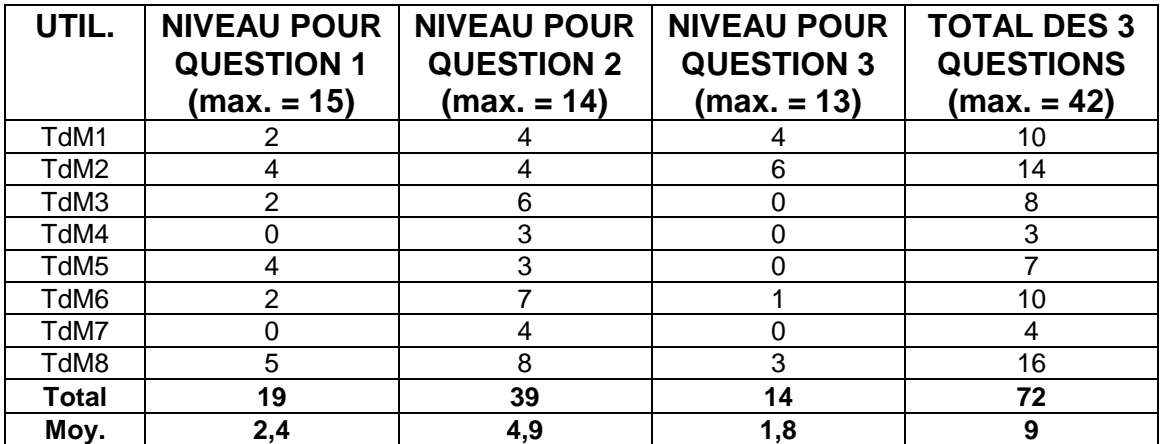

## **EXEMPLE D'UN FICHIER DE NAVIGATION**

Le listing ci-dessous est un exemple de fichier de navigation d'un utilisateur du CD-ROM *Génome Humain* (session de l'utilisateur CM2).

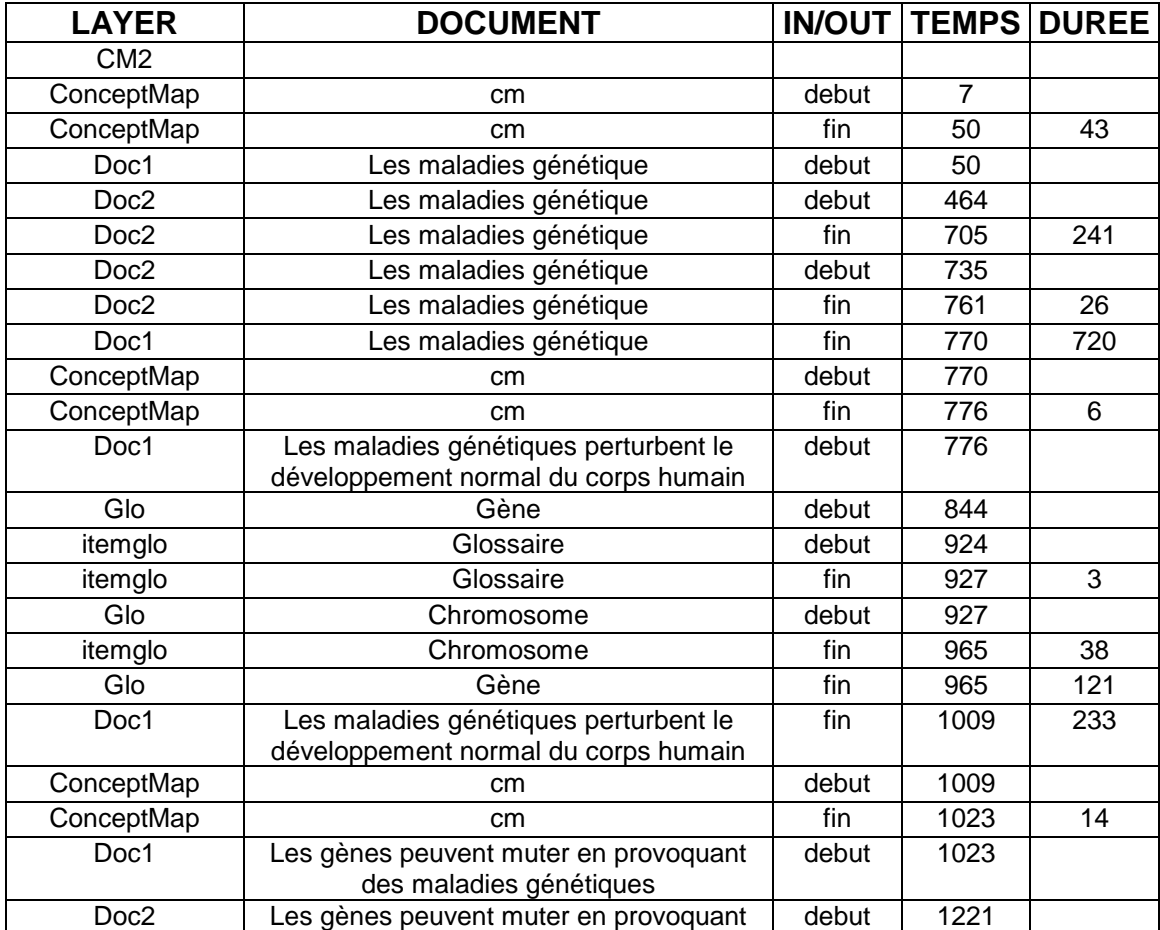

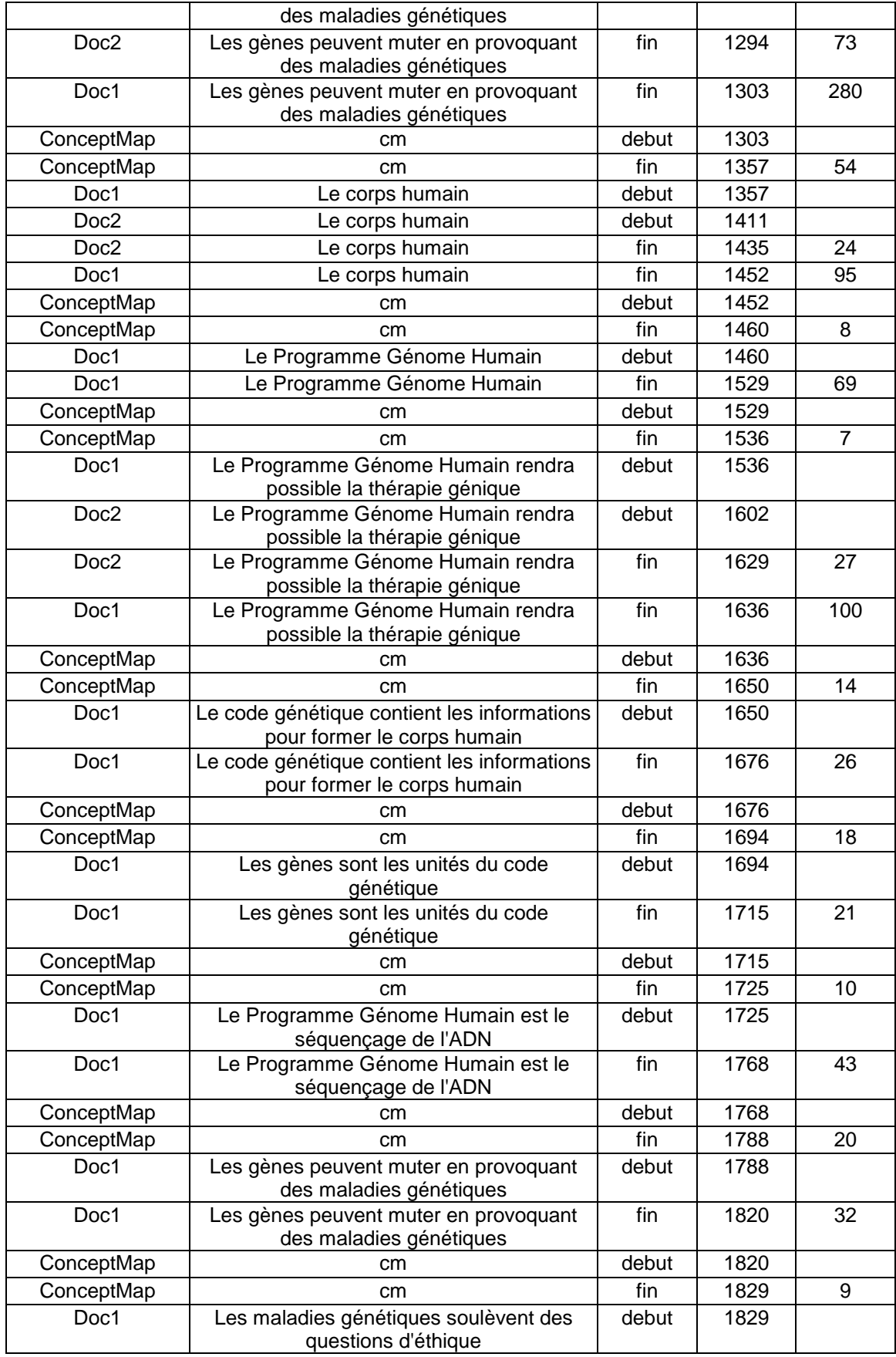

### *A4.7 - Exemple d'un fichier de navigation 422*

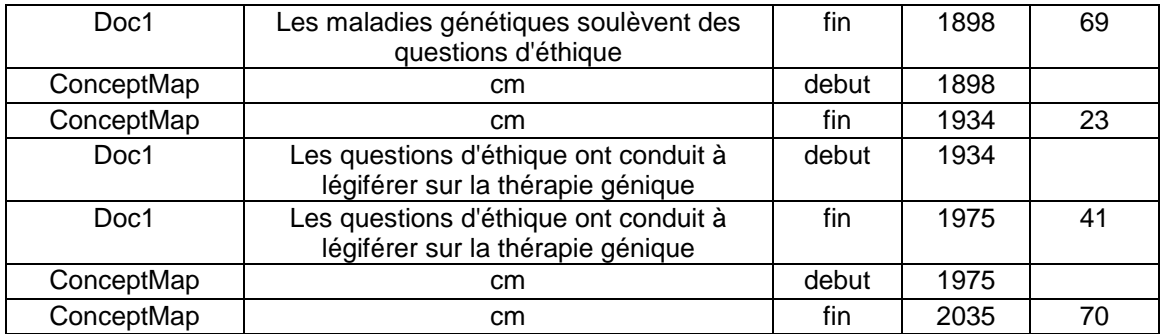

## **PROGRAMME POUR LE CALCUL DES ACCES AUX COUCHES**

Le programme Visual Basic pour Excel ci-dessous calcule les nombres d'accès et les temps passés dans chaque couche principale du CD-ROM *Génome Humain*: pour la session interactive correspondant au fichier de navigation relu: 1. Doc1;

- 2. Doc2;
- 3. CM;
- 4. Glo;
- 5. Tour;
- 6. Forum;
- 7. Editeur;
- 8. Web.

\*\*\*\*\*\*\*\*\*\*\*\*\*\*\*\*\*\*\*\*\*\*\*\*\*\*\*\*\*\*\*\*\*\*\*\*\*\*\*\*\*\*\*\*\*\*\*\*\*\*\*\*\*\*\*\*\*\*\*\*\*\*\*\*\*\*\*\*\*\*\*\*\*\*\*\*\*\*\*\*\*\*\*\*\*\*\*\*\*\*

\*\*\*

'' Macro2 Macro

' Macro enregistrée le 29/10/97 par Hervé Platteaux

' Traitement des fichiers pour obtenir les temps totaux passés dans les couches du prototype

' ATTENTION: TOUS LES FICHIERS DOIVENT ETRE PREPARES POUR QUE LES TROIS PREMIERES LIGNES SOIENT:

' 1) LIGNE1: LES INTITULES DE COLONNES,

' 2) LIGNE2: LA DATE,

' 3) LE NOM DE L'UTILISATEUR ET SON E-MAIL

Sub Macro2() ' Déclaration des variables Dim n As Long, m As Long, t As Long, reste As Long Dim Couche As String, Fichier As String, Fichier2 As String

```
' Initialisation du fichier à traiter et message de début de son traitement
Fichier = InputBox("Inscrivez le nom du fichier à traiter")
Fichier2 = InputBox("Inscrivez le nom du fichier où stocker les données")
MsgBox prompt:="Le traitement commence pour le fichier " & Fichier
MsgBox prompt:="Les données seront stockées dans le fichier " & Fichier2
' Initialisation des cellules où sont stockés les temps passés dans les couches
' Donnée d'un nom et mise à la valeur zéro
For m = 4 To 14
Worksheets(Fichier2).Cells(m, 2).Value = 0Worksheets(Fichier2).Cells(m, 3).Value = 0Worksheets(Fichier2).Cells(m, 4).Value = 0
Next m
' Début du traitement du fichier à la ligne 4
For n = 4 To 100000
' Message de sortie lorsque 100000 lignes ont été lues
If n = 100000 Then
        MsgBox prompt:="Le fichier contient plus de 100000 lignes!"
End If
' Vérification que la colonne 1 n'est pas un espace blanc
' Message et sortie du traitement pour correction
If Worksheets(Fichier).Cells(n, 1) = "" Then
       MsgBox prompt:="Il y a un espace blanc dans la colonne 1 de la ligne " & n
       n = 100000' La colonne 1 n'est pas un espace blanc, le traitement continue
Else
If Worksheets(Fichier).Cells(n, 3) = "debut" Then
        Couche = Worksheets(Fichier).Cells(n, 1)
' Traitement du cas où il n'y a pas d'emboîtement
' (ie: les deux colonnes 1 de deux lignes successives ont la même valeur)
        If Worksheets(Fichier).Cells(n + 1, 1) = Couche Then
' Stockage du temps partiel passé dans la couche dans la colonne 6 de Fichier
        Worksheets(Fichier).Cells(n, 6).Value = Worksheets(Fichier).Cells(n + 1, 5)
' Stockage du temps passé dans la couche et comptage du nombre de doc vus
       If Worksheets(Fichier).Cells(n, 1) = "Doc1" Then
               Worksheets(Fichier2).Cells(4, 2).Value = Worksheets(Fichier2).Cells(4, 2) +
                        Worksheets(Fichier).Cells(n + 1, 5)
                Worksheets(Fichier2).Cells(4, 3).Value = Worksheets(Fichier2).Cells(4, 3) + 1
        End If
       If Worksheets(Fichier).Cells(n, 1) = "Doc2" Then
                Worksheets(Fichier2).Cells(5, 2).Value = Worksheets(Fichier2).Cells(5, 2) +
                        Worksheets(Fichier).Cells(n + 1, 5)
                Worksheets(Fichier2).Cells(5, 3).Value = Worksheets(Fichier2).Cells(5, 3) + 1
        End If
        If Worksheets(Fichier).Cells(n, 1) = "ConceptMap" Then
               Worksheets(Fichier2).Cells(6, 2).Value = Worksheets(Fichier2).Cells(6, 2) +
                        Worksheets(Fichier).Cells(n + 1, 5)
                Worksheets(Fichier2).Cells(6, 3).Value = Worksheets(Fichier2).Cells(6, 3) + 1
        End If
        If Worksheets(Fichier).Cells(n, 1) = "Glo" Then
                Worksheets(Fichier2).Cells(7, 2).Value = Worksheets(Fichier2).Cells(7, 2) +
                       Worksheets(Fichier).Cells(n + 1, 5)
        Worksheets(Fichier2).Cells(7, 3).Value = Worksheets(Fichier2).Cells(7, 3) + 1
```

```
End If
        If Worksheets(Fichier).Cells(n, 1) = "itemglo" Then
               Worksheets(Fichier2).Cells(7, 2).Value = Worksheets(Fichier2).Cells(7, 2) +
                       Worksheets(Fichier).Cells(n + 1, 5)
                Worksheets(Fichier2).Cells(7, 3).Value = Worksheets(Fichier2).Cells(7, 3) + 1
        End If
        If Worksheets(Fichier).Cells(n, 1) = "gt" Then
               Worksheets(Fichier2).Cells(8, 2).Value = Worksheets(Fichier2).Cells(8, 2) +
                       Worksheets(Fichier).Cells(n + 1, 5)
                Worksheets(Fichier2).Cells(8, 3).Value = Worksheets(Fichier2).Cells(8, 3) + 1
       End If
        If Worksheets(Fichier).Cells(n, 1) = "topicQuest" Then
               Worksheets(Fichier2).Cells(9, 2).Value = Worksheets(Fichier2).Cells(9, 2) +
                       Worksheets(Fichier).Cells(n + 1, 5)
                Worksheets(Fichier2).Cells(9, 3).Value = Worksheets(Fichier2).Cells(9, 3) + 1
       End If
        If Worksheets(Fichier).Cells(n, 1) = "itemcom" Then
        If Worksheets(Fichier).Cells(n, 2) = "ReponseToTuteur" Then
               Worksheets(Fichier2).Cells(10, 2).Value = Worksheets(Fichier2).Cells(10, 2) +
                       Worksheets(Fichier).Cells(n + 1, 5)
                Worksheets(Fichier2).Cells(10, 3).Value = Worksheets(Fichier2).Cells(10, 3)+1
       End If
       End If
       If Worksheets(Fichier).Cells(n, 1) = "itemcom" Then
       If Worksheets(Fichier).Cells(n, 2) = "WebLinks" Then
               Worksheets(Fichier2).Cells(11, 2).Value = Worksheets(Fichier2).Cells(11, 2) +
                       Worksheets(Fichier).Cells(n + 1, 5)
                Worksheets(Fichier2).Cells(11, 3).Value = Worksheets(Fichier2).Cells(11, 3)+1
        End If
       End If
' Traitement du cas où il y a un emboîtement
       Else
       t = 0m = 0'Calcul du temps emboîté à enlever
       Do While Not (Worksheets(Fichier).Cells(n + m + 1, 1) = Couche)
               m = m + 1t = t + Work sheets(Fichier).Cells(n + m, 5)Loop
' Stockage du temps partiel passé dans la couche dans la colonne 6 de Fichier
        Worksheets(Fichier).Cells(n, 6).Value = Worksheets(Fichier).Cells(n + m + 1, 5) - t
'Stockage du temps passé dans la couche
       If Worksheets(Fichier).Cells(n, 1) = "Doc1" Then
               Worksheets(Fichier2).Cells(4, 2).Value = Worksheets(Fichier2).Cells(4, 2) +
                       Worksheets(Fichier).Cells(n + m + 1, 5) - t
                Worksheets(Fichier2).Cells(4, 3).Value = Worksheets(Fichier2).Cells(4, 3) + 1
        End If
        If Worksheets(Fichier).Cells(n, 1) = "Doc2" Then
               Worksheets(Fichier2).Cells(5, 2).Value = Worksheets(Fichier2).Cells(5, 2) +
                       Worksheets(Fichier).Cells(n + m + 1, 5) - t
                Worksheets(Fichier2).Cells(5, 3).Value = Worksheets(Fichier2).Cells(5, 3) + 1
        End If
       If Worksheets(Fichier).Cells(n, 1) = "ConceptMap" Then
               Worksheets(Fichier2).Cells(6, 2).Value = Worksheets(Fichier2).Cells(6, 2) +
```

```
Worksheets(Fichier).Cells(n + m + 1, 5) - t
                Worksheets(Fichier2).Cells(6, 3).Value = Worksheets(Fichier2).Cells(6, 3) + 1
        End If
        If Worksheets(Fichier).Cells(n, 1) = "Glo" Then
               Worksheets(Fichier2).Cells(7, 2).Value = Worksheets(Fichier2).Cells(7, 2) +
                        Worksheets(Fichier).Cells(n + m + 1, 5) - t
                Worksheets(Fichier2).Cells(7, 3).Value = Worksheets(Fichier2).Cells(7, 3) + 1
        End If
        If Worksheets(Fichier).Cells(n, 1) = "itemglo" Then
               Worksheets(Fichier2).Cells(7, 2).Value = Worksheets(Fichier2).Cells(7, 2) +
                        Worksheets(Fichier).Cells(n + m + 1, 5) - t
                Worksheets(Fichier2).Cells(7, 3).Value = Worksheets(Fichier2).Cells(7, 3) + 1
        End If
        If Worksheets(Fichier).Cells(n, 1) = "gt" Then
               Worksheets(Fichier2).Cells(8, 2).Value = Worksheets(Fichier2).Cells(8, 2) +
                        Worksheets(Fichier).Cells(n + m + 1, 5) - t
                Worksheets(Fichier2).Cells(8, 3).Value = Worksheets(Fichier2).Cells(8, 3) + 1
        End If
        If Worksheets(Fichier).Cells(n, 1) = "topicQuest" Then
               Worksheets(Fichier2).Cells(9, 2).Value = Worksheets(Fichier2).Cells(9, 2) +
                        Worksheets(Fichier).Cells(n + m + 1, 5) - t
                Worksheets(Fichier2).Cells(9, 3).Value = Worksheets(Fichier2).Cells(9, 3) + 1
       End If
        If Worksheets(Fichier).Cells(n, 1) = "itemcom" Then
       If Worksheets(Fichier).Cells(n, 2) = "ReponseToTuteur" Then
               Worksheets(Fichier2).Cells(10, 2).Value = Worksheets(Fichier2).Cells(10, 2) +
                        Worksheets(Fichier).Cells(n + m + 1, 5) - t
                Worksheets(Fichier2).Cells(10, 3).Value = Worksheets(Fichier2).Cells(10, 3)+1
        End If
       End If
        If Worksheets(Fichier).Cells(n, 1) = "itemcom" Then
        If Worksheets(Fichier).Cells(n, 2) = "WebLinks" Then
                Worksheets(Fichier2).Cells(11, 2).Value = Worksheets(Fichier2).Cells(11, 2) +
                        Worksheets(Fichier).Cells(n + m + 1, 5) - t
               Worksheets(Fichier2).Cells(11, 3).Value = Worksheets(Fichier2).Cells(11, 3)+1
       End If
       End If
       End If
End If
End If
Next n
' Calcul pour toutes les couches du temps total et du nombre d'accès
For m = 4 To 11
       Worksheets(Fichier2).Cells(12, 2).Value = Worksheets(Fichier2).Cells(12, 2) +
                Worksheets(Fichier2).Cells(m, 2)
       Worksheets(Fichier2).Cells(12, 3).Value = Worksheets(Fichier2).Cells(12, 3) +
               Worksheets(Fichier2).Cells(m, 3)
Next m
' Calcul pour toutes les couches Off-Line du temps total et du nombre d'accès
For m = 4 To 8
       Worksheets(Fichier2).Cells(13, 2).Value = Worksheets(Fichier2).Cells(13, 2) +
                Worksheets(Fichier2).Cells(m, 2)
       Worksheets(Fichier2).Cells(13, 3).Value = Worksheets(Fichier2).Cells(13, 3) +
               Worksheets(Fichier2).Cells(m, 3)
```
#### Next m

```
' Calcul pour toutes les couches On-Line du temps total et du nombre d'accès
For m = 9 To 11
       Worksheets(Fichier2).Cells(14, 2).Value = Worksheets(Fichier2).Cells(14, 2) +
               Worksheets(Fichier2).Cells(m, 2)
       Worksheets(Fichier2).Cells(14, 3).Value = Worksheets(Fichier2).Cells(14, 3) +
               Worksheets(Fichier2).Cells(m, 3)
Next m
' Calcul du temps moyen par accès passé dans chaque couche
For m = 4 To 14
        If Worksheets(Fichier2).Cells(m, 2) = 0 Then
       Else
               Worksheets(Fichier2).Cells(m, 4).Value = Worksheets(Fichier2).Cells(m, 2) /
                       Worksheets(Fichier2).Cells(m, 3)
       End If
Next m
' Mise en page du fichier Graph1 où sont stockés les résultats
' et stockage de ces résultats
MsgBox prompt:="Les résultats du calcul vont être stockés dans le fichier " & Fichier2
' Inscrire les indificateurs de la session dans le fichier Graph1
' (date, heure et numéro de session)
Couche = Worksheets(Fichier).Cells(2, 1)
Worksheets(Fichier2).Cells(1, 1).Value = Couche
Couche = Worksheets(Fichier).Cells(2, 2)
Worksheets(Fichier2).Cells(1, 2).Value = Couche
' Titre des colonnes
Worksheets(Fichier2).Cells(2, 1).Value = "COUCHE"
Worksheets(Fichier2).Cells(2, 1).Font.Bold = True
Worksheets(Fichier2).Cells(2, 2).Value = "TEMPS"
Worksheets(Fichier2).Cells(2, 2).Font.Bold = True
Worksheets(Fichier2).Cells(2, 3).Value = "NOMBRE D'ACCES"
Worksheets(Fichier2).Cells(2, 3).Font.Bold = True
Worksheets(Fichier2).Cells(2, 4).Value = "MOY. PAR ACCES"
Worksheets(Fichier2).Cells(2, 4).Font.Bold = True
Worksheets(Fichier2).Cells(3, 1).Value = "--( )--"
```

```
Worksheets(Fichier2).Cells(3, 1).Font.Bold = True
Worksheets(Fichier2).Cells(3, 2).Value = "--(en s)--"
Worksheets(Fichier2).Cells(3, 2).Font.Bold = True
Worksheets(Fichier2).Cells(3, 3).Value = "--( )--"
Worksheets(Fichier2).Cells(3, 3).Font.Bold = True
Worksheets(Fichier2).Cells(3, 4).Value = "--(en s)--"
Worksheets(Fichier2).Cells(3, 4).Font.Bold = True
' Valeur des lignes de la première colonne
Worksheets(Fichier2).Cells(4, 1).Value = "Doc1"
Worksheets(Fichier2).Cells(5, 1).Value = "Doc2"
Worksheets(Fichier2).Cells(6, 1).Value = "CM"
Worksheets(Fichier2).Cells(7, 1).Value = "Glos."
Worksheets(Fichier2).Cells(8, 1).Value = "Tour"
Worksheets(Fichier2).Cells(9, 1).Value = "Forum"
Worksheets(Fichier2).Cells(10, 1).Value = "Editeur"
Worksheets(Fichier2).Cells(11, 1).Value = "Web"
```
Worksheets(Fichier2).Cells(12, 1).Value = "Total"

```
Worksheets(Fichier2).Cells(13, 1).Value = "Off-Line"
Worksheets(Fichier2).Cells(14, 1).Value = "On-Line"
' Régler la largeur des colonnes
Work sheets(Fichier2).Columns(1).ColumnWidth = 20
Worksheets(Fichier2).Columns(2).ColumnWidth = 20Worksheets(Fichier2).Columns(3).ColumnWidth = 20
Worksheets(Fichier2).Columns(4).ColumnWidth = 20' Inscrire les résultats du calcul dans le fichier Graph1
' les valeurs calculées
  For n = 4 To 11
  ' Couche = Worksheets(Fichier).Cells(n, 6)
  ' Worksheets(Fichier2).Cells(n, 2).Value = Couche
  Next n
' Dans Graph1: Centrer le texte dans les colonnes, mettre une bordure
' et sélectionner le Font
n = 1Do While Not (Worksheets(Fichier2).Cells(n, 1) = "")
For m = 1 To 4
' Créer une bordure autour des cellules
       Worksheets(Fichier2).Cells(n, m).BorderAround Weight:=xlThin
       Worksheets(Fichier2).Cells(n, m).BorderAround ColorIndex:=xlAutomatic
' Centrer le texte dans les cellules et sélectionner le Font
       Worksheets(Fichier2).Cells(n, m).HorizontalAlignment = xlCenter
       Worksheets(Fichier2).Cells(n, m).VerticalAlignment = xlBottom
       Worksheets(Fichier2).Cells(n, m).WrapText = False
       Worksheets(Fichier2).Cells(n, m).Orientation = xlHorizontal
       Worksheets(Fichier2).Cells(n, m).Font.Name = "Arial"
       Worksheets(Fichier2).Cells(n, m).Font.Size = 10
       Worksheets(Fichier2).Cells(n, m).Font.Strikethrough = False
       Worksheets(Fichier2).Cells(n, m).Font.Superscript = False
       Worksheets(Fichier2).Cells(n, m).Font.Subscript = False
       Worksheets(Fichier2).Cells(n, m).Font.OutlineFont = False
       Worksheets(Fichier2).Cells(n, m).Font.Shadow = False
       Worksheets(Fichier2).Cells(n, m).Font.Underline = xlNone
       Worksheets(Fichier2).Cells(n, m).Font.ColorIndex = xlAutomatic
Next m
n = n + 1Loop
End Sub
```
## **PROGRAMME POUR LE CALCUL DES RATIOS**

Le programme Visual Basic pour Excel ci-dessous calcule les ratios instantanés et moyens, correspondant aux trois clusters scientifique, médical et éthique du CD-ROM *Génome Humain*, pour la session interactive correspondant au fichier de navigation relu.

```
******************************************************************************************
***
' Calcul du ratio r = f(t) pour l'adéquation de la navigation
' à la question 1
' 1) lecture du fichier File1
' 2) écriture des calculs dans GraphqCluster
Sub Macro3()
' Déclaration des variables
Dim n As Long, m As Long, NbDoc As Long, NbDocQ As Long, n2 As Long
Dim Couche As String, Fichier As String, Fichier2 As String, Fichier3 As String
' Initialisation du fichier à traiter et message de début de son traitement
Fichier = "Feuil1"
Fichier2 = "Cluster"
  ' Fichier3 = "L éthique"
  ' Fichier3 = "L médical"
  ' Fichier3 = "L scientifique"
MsgBox prompt:="Le traitement commence pour le fichier " & Fichier
Fichier3 = InputBox("Inscrivez le nom de la liste de référence")
n = 0n2 = 4NbDoc = 0NbDocQ = 0
```
MsgBox prompt:="Les résultats du calcul vont être stockés dans le fichier " & Fichier2

```
' Titre des colonnes de Graphq1
Worksheets(Fichier2).Cells(1, 1).Value = "COUCHE"
Work sheets(Fichier2).Cells(1, 1).Font. Bold = TrueWorksheets(Fichier2).Cells(1, 2).Value = "DOCUMENT"
Worksheets(Fichier2).Cells(1, 2).Font.Bold = True
Worksheets(Fichier2).Cells(1, 3).Value = "NB DOC"
Worksheets(Fichier2).Cells(1, 3).Font.Bold = True
Worksheets(Fichier2).Cells(1, 4).Value = "NB DOC Q"
Worksheets(Fichier2).Cells(1, 4).Font.Bold = True
Worksheets(Fichier2).Cells(1, 5).Value = "TEMPS"
Worksheets(Fichier2).Cells(1, 5).Font.Bold = True
Worksheets(Fichier2).Cells(1, 6).Value = "RATIO"
Worksheets(Fichier2).Cells(1, 6).Font.Bold = True
' Régler la largeur des colonnes
For m = 1 To 6
If m = 1 Then Worksheets(Fichier2). Columns(m). Column Width = 18
If m = 2 Then Worksheets(Fichier2).Columns(m).ColumnWidth = 22
If m = 3 Then Worksheets(Fichier2).Columns(m).ColumnWidth = 10
If m = 4 Then Worksheets(Fichier2). Columns(m). Column Width = 10
If m = 5 Then Worksheets(Fichier2).Columns(m).ColumnWidth = 10
If m = 6 Then Worksheets(Fichier2).Columns(m).ColumnWidth = 10
Next m
For n = 4 To 100000
' Message de sortie lorsque 100000 lignes ont été lues
If n = 100000 Then
       MsgBox prompt:="Le fichier contient plus de 100000 lignes!"
End If
' Vérification que la colonne 1 n'est pas un espace blanc
' Message et sortie du traitement pour correction
If Worksheets(Fichier).Cells(n, 1) = "" Then
       MsgBox prompt:="Il y a un espace blanc dans la colonne 1 de la ligne " & n
       n = 100000Else
If Worksheets(Fichier).Cells(n, 3) = "debut" Then
' calcul du nombre de fois que 2 secondes ont été passées dans un document
       m = Int(Worksheets(Fichier).Cells(n, 6) / 2)entrée des nouvelles données dans le fichier Graphq1
       For i = 1 To m
' pour les deux premières colonnes (Couche et Doc)
       Worksheets(Fichier2).Cells(n2 + i - 1, 1).Value = Worksheets(Fichier).Cells(n, 1)
       Worksheets(Fichier2).Cells(n2 + i - 1, 2).Value = Worksheets(Fichier).Cells(n, 2)
' pour la troisième colonne (Nb de Doc accédés)
       If Worksheets(Fichier).Cells(n, 1) = "Doc1" Then NbDoc = NbDoc + 1
       If Worksheets(Fichier).Cells(n, 1) = "Doc2" Then NbDoc = NbDoc + 1
       If Worksheets(Fichier).Cells(n, 1) = "ConceptMap" Then NbDoc = NbDoc + 1
       If Worksheets(Fichier).Cells(n, 1) = "Glo" Then NbDoc = NbDoc + 1
       If Worksheets(Fichier).Cells(n, 1) = "gt" Then NbDoc = NbDoc + 1
' couches ne comptant pas (dans glossaire mais pas de choix effectué, dans online
       If Worksheets(Fichier).Cells(n, 1) = "itemglo" Then NbDoc = NbDoc
       If Worksheets(Fichier).Cells(n, 1) = "Com" Then NbDoc = NbDoc
```

```
If Worksheets(Fichier).Cells(n, 1) = "topicQuest" Then NbDoc = NbDoc
        If Worksheets(Fichier).Cells(n, 1) = "itemcom" Then NbDoc = NbDoc
        Worksheets(Fichier2).Cells(n2 + i - 1, 3).Value = NbDoc
' pour la quatrième colonne (Nb de Doc en relation avec Q accédés)
       i = 2Do While Not (Worksheets(Fichier3).Cells(j, 1) = "")
' MsgBox prompt:="La valeur de j est " & j
                If Worksheets(Fichier).Cells(n, 1) = Worksheets(Fichier3).Cells(j, 1) Then
                If Worksheets(Fichier).Cells(n, 2) = Worksheets(Fichier3).Cells(j, 2) Then
                       NbDocQ = NbDocQ + 1End If
               j = j + 1Loop
        Worksheets(Fichier2).Cells(n2 + i - 1, 4) = NbDocQ
' pour la cinquième colonne (Ratio r)
        Worksheets(Fichier2).Cells(n2 + i - 1, 6).Value = NbDocQ / NbDoc
' pour la sixième colonne (Temps)
        Worksheets(Fichier2).Cells(n2 + i - 1, 5).Value = 2 * (n2 + i - 1) - 6Next i
' augmentation du nombre de lignes du fichier Graphq1
n2 = n2 + mEnd If
End If
Next n
' Inscrire les résultats du calcul dans le fichier GraphCluster
' les indications sur la session
Couche = Worksheets(Fichier).Cells(2, 1)
Worksheets(Fichier2).Cells(2, 1).Value = Couche
Couche = Worksheets(Fichier).Cells(2, 2)
Worksheets(Fichier2).Cells(2, 2).Value = Couche
Couche = Worksheets(Fichier).Cells(3, 1)
Worksheets(Fichier2).Cells(3, 1).Value = Couche
Couche = Worksheets(Fichier).Cells(3, 2)
Worksheets(Fichier2).Cells(3, 2).Value = Couche
```
End Sub

## **ELEMENTS DE REPONSE A LA QUESTION MEDICALE**

Liste des documents contenant des éléments d'information faisant partie de la réponse à la question médicale et localisation de ces documents dans le CD-ROM *Génome Humain*.

- Niveau 1: c'est une probabilité
	- 1. Doc1 / Les maladies génétiques: "Les lois de la génétique font que de tels gènes affectent seulement un faible pourcentage de la famille. Par exemple si les deux parents sont porteurs du gène muté de la mucoviscidose un enfant sur quatre sera atteint par la maladie."
	- 2. Doc1 / Les maladies génétiques: "La maladie génétique est une loterie."
	- 3. Doc1 / Les maladies génétiques: (à propos de la chorée de Huntington) "Si un père possède le gène muté, la probabilité existe que 50% de ses enfants hériteront aussi de ce gène muté."
	- 4. Doc1 / Les gènes peuvent muter en provoquant des maladies génétiques: "Le taux de ces deux types de mutation peut être augmenté sous l'effet d'irradiations ou de certains agents chimiques."
	- 5. Doc1 / Les maladies génétiques soulèvent des questions d'éthique: "Une famille affectée par une maladie génétique sait qu'il y a une certaine probabilité pour que le gène soit hérité à chaque nouvelle naissance et par conséquent à chaque nouvelle génération. La probabilité doit être calculée."
	- 6. Glo / Mucoviscidose: "Si les deux parents sont porteurs du gène défectueux, leur enfant a une chance sur quatre d'avoir la maladie."
- Niveau 1: ça dépend du sexe (des parents, des enfants)
	- 1. Doc1 / Questions d'éthique: "L'X fragile est une anomalie génétique associée au chromosome X et affecte particulièrement les garçons."
	- 2. Glo / Maladie de l'X fragile: "Les femmes, possédant deux

chromosomes X, sont plus souvent affectées que les hommes."

- Niveau 2: la maladie peut être transmise sans être révélée
	- 1. Doc1 / Les maladies génétiques: "Certains gènes sautent des générations."
	- 2. Doc1 / Les maladies génétiques: "Les traits des gènes récessifs sont masqués par ceux des gènes dominants. Ils sont présents et font partie du génotype de la personne même si physiquement leur expression n'est pas visible (phénotype)."
	- 3. Doc1 / Les maladies génétiques: (à propos de la mucoviscidose) "Si nous possédons une seule copie du gène muté, nous sommes porteurs. Nous pouvons transmettre le gène mais nous ne souffrons pas de la mucoviscidose. Si nous avons deux copies du gène muté, nous pouvons transmettre la maladie et nous en avons les symptômes."
	- 4. Doc1 /Question d'éthique: (à propos de l'X fragile) "Un garçon peut porter le gène mais ne présenter aucun symptôme de la maladie... Il en va de même pour le gène du cancer du sein BRCA1. Trois femmes dur dix, bien qu'elles portent le gène, ne sont pas affectées."

Niveau 2: ça dépend du caractère récessif/dominant du gène

- 1. Doc1 / Les maladies génétiques: "Les gènes dominants manifestent toujours leurs traits chez un individu. Les gènes récessifs, par contre, peuvent ne pas se manifester."
- 2. Doc1 / Les maladies génétiques: "La chorée de Huntington a un caractère dominant."
- 3. Doc2 / Les maladies génétiques: "Mucoviscidose: gène récessif unique."
- 4. Doc2 / Les maladies génétiques: "Polykystose rénale: gène muté dominant."
- 5. Glo / Maladie de l'X fragile: "maladie héréditaire récessive."

Niveau 2: ça dépend de la maladie (un gène, deux gènes)

- 1. Doc1 / Les maladies génétiques: "De nombreuses maladies génétiques sont causées par un seul gène défectueux (ex: mucoviscidose, maladie de Huntington, hémophilie, drépanocytose). Pour ces maladies, un gène unique, situé sur l'un des 46 chromosomes humains, a été muté. D'autres maladies peuvent être causées par la combinaison de plusieurs gènes différents. Il est très probable que de nombreux cancers, certaines maladies cardiovasculaires et certaines maladies mentales soient en partie d'origine génétique, ceci en combinant les effet délétères d'un nombre plus ou moins grand de gènes."
- 2. Doc1 / Les maladies génétiques perturbent le développement normal du corps humain: "Les maladies génétiques sont par définition causées par une anomalie au niveau d'un gène, de plusieurs gènes ou d'un chromosome."
- 3. Doc1 / Les gènes peuvent muter en provoquant des maladies génétiques: "La mucoviscidose est causée par une mutation dans un seul gène."
- 4. Doc1 / La thérapie génique pourrait un jour soigner certaines maladies génétiques: (à propos de la mucoviscidose) "Il s'agit d'une maladie provoquée par l'anormalité d'un seul gène."
- 5. Doc1 / La thérapie génique pourrait un jour soigner certaines maladies génétiques: "Les maladies causées par l'interaction de plusieurs gènes sont appelées multigéniques."
- 6. Doc1 / La thérapie génique: "De nombreuses maladies sont causées par plusieurs gènes."
- 7. Doc2 / La thérapie génique: (à propos de la mucoviscidose) "Il s'agit d'une maladie monogénique."
- 8. Doc2 / La thérapie génique: (à propos de la myopathie de Duchenne) "C'est un autre exemple de maladie causée par un seul gène défectueux."
- 9. Glo / Cartographie génique: "... identifiés les gènes responsables de la mucoviscidose, de la maladie de Huntington et de toute une série de maladies monogéniques."
- Niveau 3: localisation du gène muté (chromosome sexuel ou non sexuel)
	- 1. Doc1 / Questions d'éthique: "L'X fragile est une anomalie génétique associé au chromosome X."
	- 2. Doc1 / Le Programme Génome Humain est la cartographie des gènes: "L'anomalie génétique se trouve sur le chromosome X."
	- 3. Glo / Maladie de l'X fragile: "maladie héréditaire liée au chromosome X."
- Niveau 3: maladie génétique = mutation d'un gène
	- 1. Doc1 / Les maladies génétiques: "Certaines affections sont causées par des gènes défectueux: ce sont les maladies génétiques ou héréditaires."
	- 2. Doc1 / Les maladies génétiques perturbent le développement normal du corps humain: "Les maladies génétiques sont par définition causées par une anomalie au niveau d'un gène, de plusieurs gènes ou d'un chromosome. La présence d'une maladie génétique révèle une erreur dans le code génétique dont l'effet se répercute sur le métabolisme général."
	- 3. Doc1 / Les maladies génétiques perturbent le développement normal du corps humain: "4000 maladies sont causées par la transmission héréditaires de gènes défectueux (ex: l'X fragile, la drépanocytose)."
	- 4. Doc2 / Les maladies génétiques: (à propos de la mucoviscidose) "Le gène défectueux, à la suite d'une mutation, ne fonctionne plus correctement."
	- 5. Doc1 / Les gènes peuvent muter en provoquant des maladies génétiques: "La plupart des changements affectant les gènes sont délétères, ils sont appelés mutations. Les mutations se produisent

pendant la réplication de la molécule d'ADN."

- 6. Doc1 / Les gènes peuvent muter en provoquant des maladies génétiques: "La mucoviscidose est causée par une mutation dans un seul gène."
- 7. Doc1 / Les gènes peuvent muter en provoquant des maladies génétiques: "Mutation ponctuelle pour hémophilie, drépanocytose, thalassémies."
- 8. Doc2 / Les gènes peuvent muter en provoquant des maladies génétiques: "La trisomie 21 résulte d'une mutation chromosomique relativement commune."
- 9. Doc1 / La thérapie génique: "Le fait de savoir quel chromosome porte le gène défectueux."
- 10. Doc1 / La thérapie génique: "Le gène défectueux de la mucoviscidose" (dans l'animation)
- 11. Doc2 / La thérapie génique: (à propos de la myopathie de Duchenne) "C'est un autre exemple de maladie causée par un seul gène défectueux."
- 12. Doc1 / Les gènes: "... la différence entre un gène responsable d'une maladie et son équivalent normal. L'étape suivante consistera à trouver des méthode de remplacement du gène défectueux par un gène fonctionnel."
- 13. Doc1 / Le corps humain: "On soupçonne des gènes défectueux d'être à l'origine de plus de 4000 maladies... Lorsqu'un gène est défectueux, l'ensemble des cellules ne peut plus assurer correctement la fonction de l'organisme; c'est le cas de la mucoviscidose."
- 14. Doc2 / Le Programme Génome Humain: "... l'une des 4000 maladies génétiques pour lesquelles des gènes défectueux ont été mis en cause."
- 15. Doc1 / Le Programme Génome Humain rendra possible la thérapie génique: "...gènes pathogènes... leur effet délétère"
- 16. Doc2 / Le Programme Génome Humain rendra possible la thérapie génique: "...gènes défectueux"
- 17. Doc1 / Le Programme Génome Humain est la cartographie des gènes: "localiser un gène défectueux"
- 18. Doc2 / Le Programme Génome Humain est la cartographie des gènes: "Le lien des marqueurs avec la maladie ne peut avoir qu'un seule explication: ils doivent se trouver à proximité immédiate du gène défectueux."
- 19. Glo / Maladie de Huntington: "Le gène muté responsable de la maladie fut localisé en 1993."
- 20. Glo / Maladie de Tay-Sachs: "maladie due à un gène défectueux."
- 21. Glo / Mucoviscidose: "malades porteurs du gène défectif."
- 22. Glo / Thérapie génique germinale: "... afin de corriger le gène défectueux de la maladie génétique."